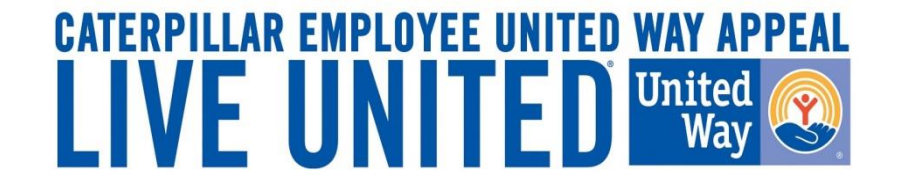

# **2017 Online Pledging Process Mexico Payroll Employees**

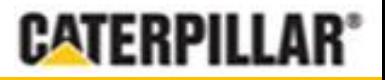

**GIVE. ADVOCATE. VOLUNTEER. UnitedWay.org**

## **United Way Campaign Underway Employee Notifications**

- Campaign runs from **August 7 to September 1, 2017** and is open to Caterpillar employees on Monterrey, Cienega de Flores, Santa Catarina, Acuna, Mexico City, Torreon, San Luis Potosi & Reynosa payroll
- Employees will receive an email August 7, 2017 from your facility communication team with a direct "Click here' link to pledge online
- **Employees will have access to the Mexico pledge link via** www.caterpillar.com/unitedway

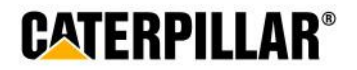

### **Accessing eWay**

**All employees will need to login using the 7 digit PeopleSoft ID and the temporary password 'mexico2017'.** 

**Site is available in English or Spanish translation (change selection at top of page).**

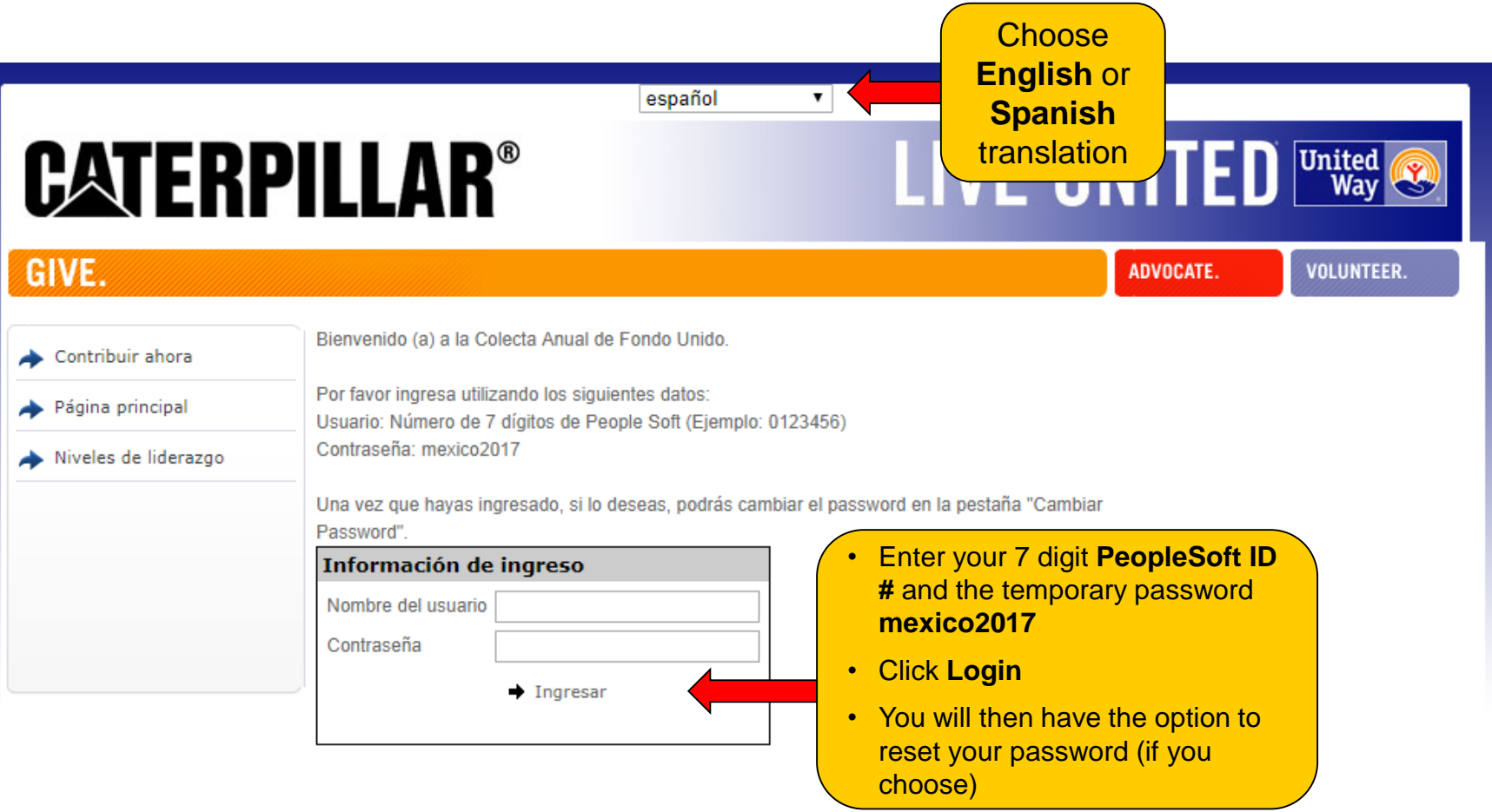

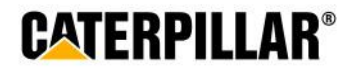

#### **Pledge Now Click on 'Pledge Now' link**

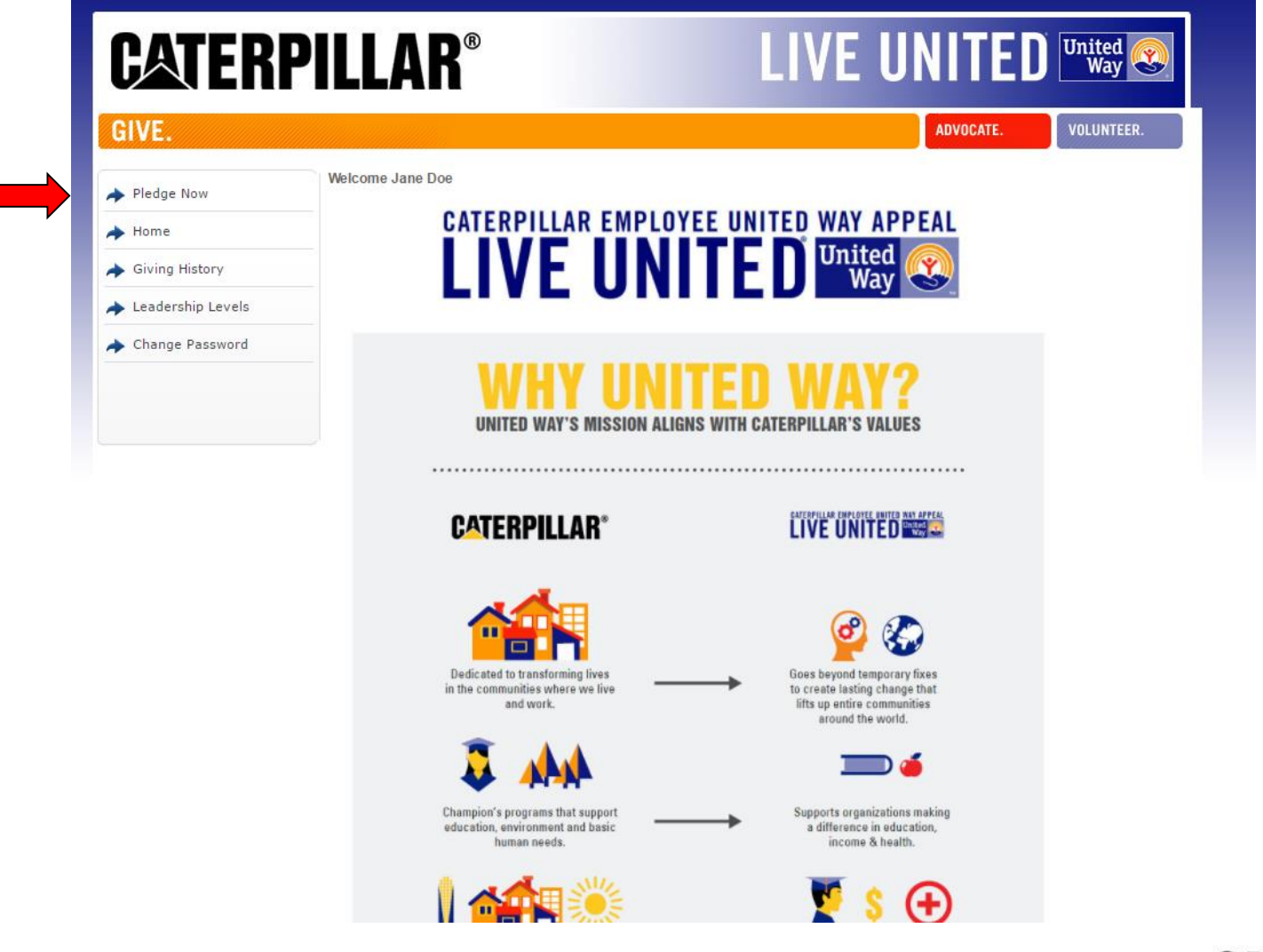

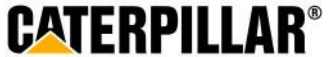

### **Employees who pledged in 2016**

#### **If employee pledged in 2016 (Monterrey/Cienega de Flores employees), previous pledge summary will appear:**

#### **3 Options – Continue pledge, Change pledge, or I do not wish to contribute**

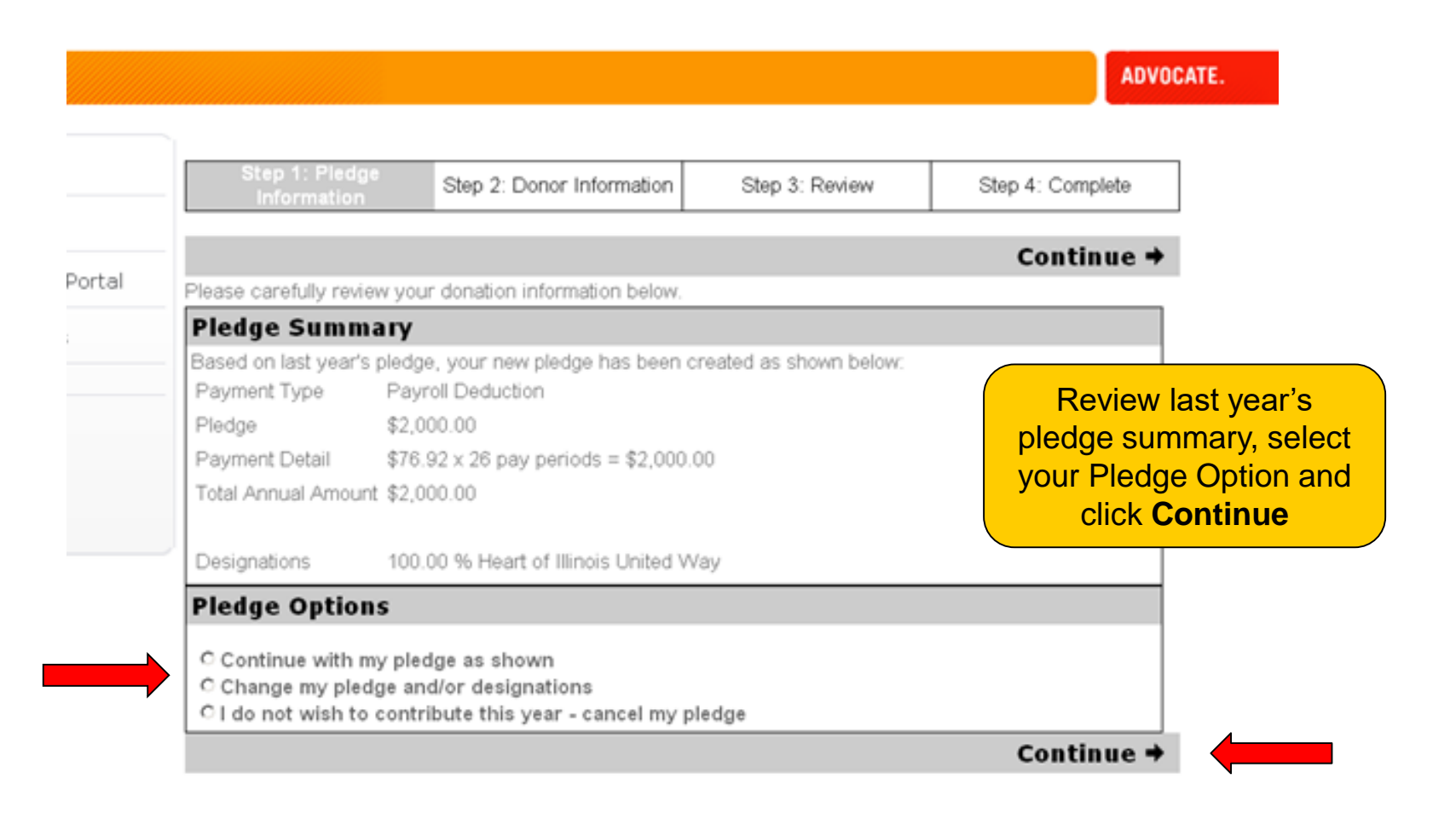

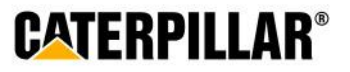

### **Pledging Options**

**Employees have 2 pledging options:**

**Payroll Deduction or No thanks. I do not wish to contribute at this time.** 

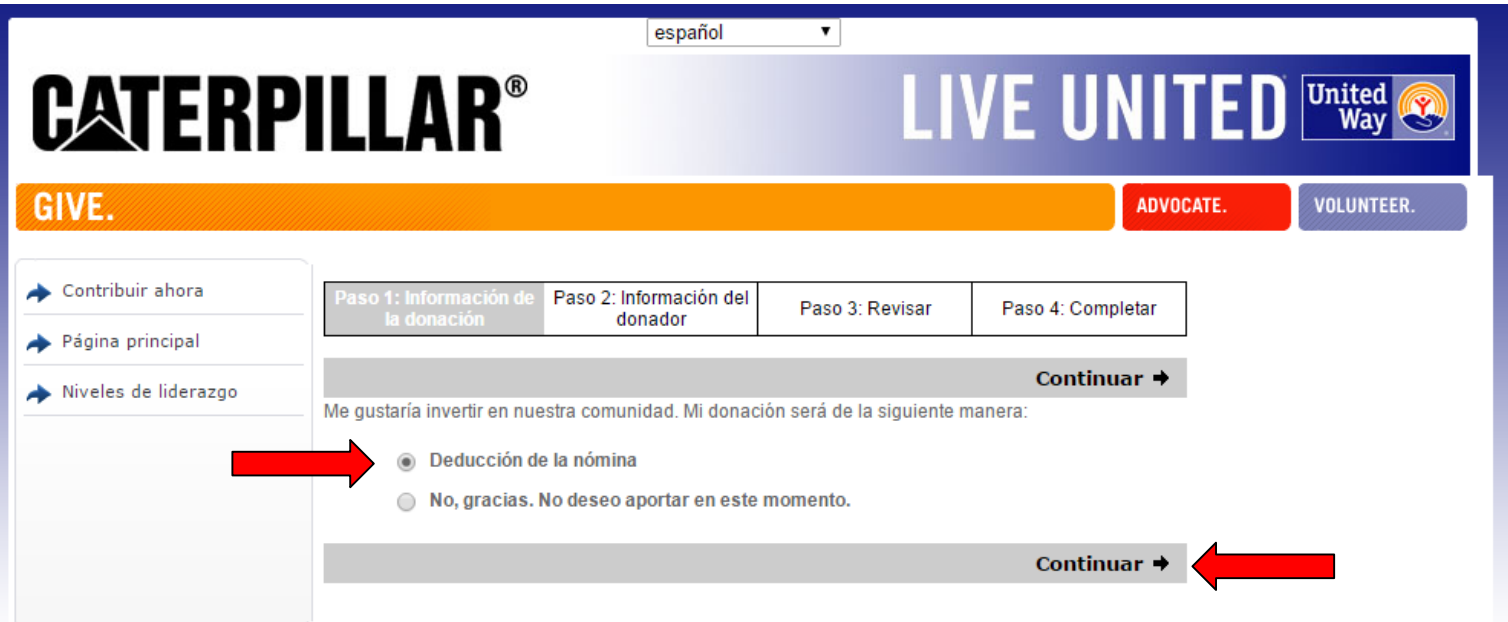

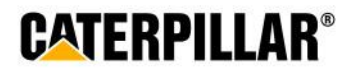

### **Option 1: Amount Per Pay Period**

#### **Select or enter amount to be deducted per pay period (\$MXN) and click Continue**

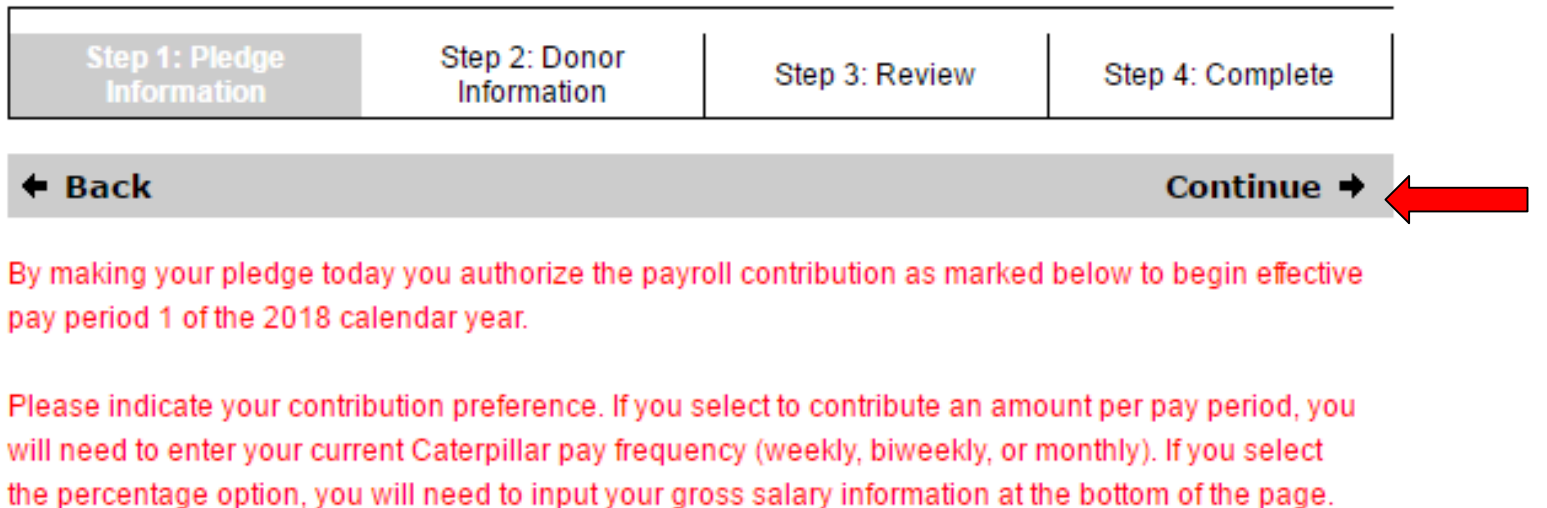

Enter your salary with no comma or decimals. Any salary information entered is used for the sole purpose of gift calculation and will remain private.

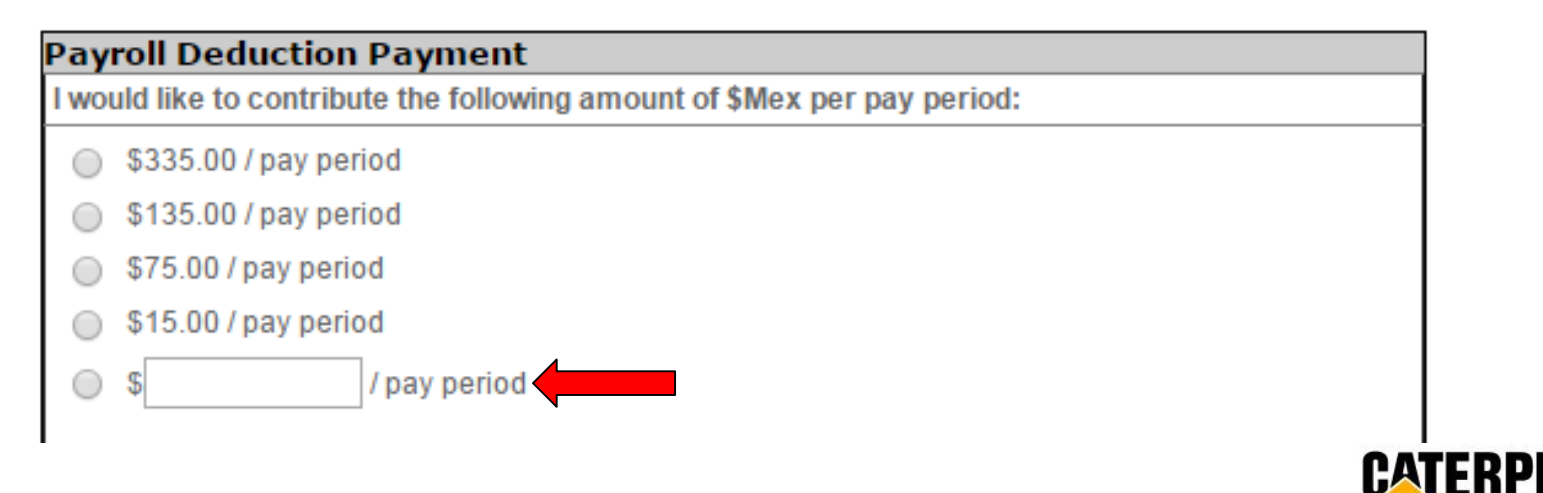

## **Option 2: One-time Payroll Contribution**

#### **Select or enter one-time contribution amount (\$MXN) to taken out of first paycheck in January 2018 and click Continue**

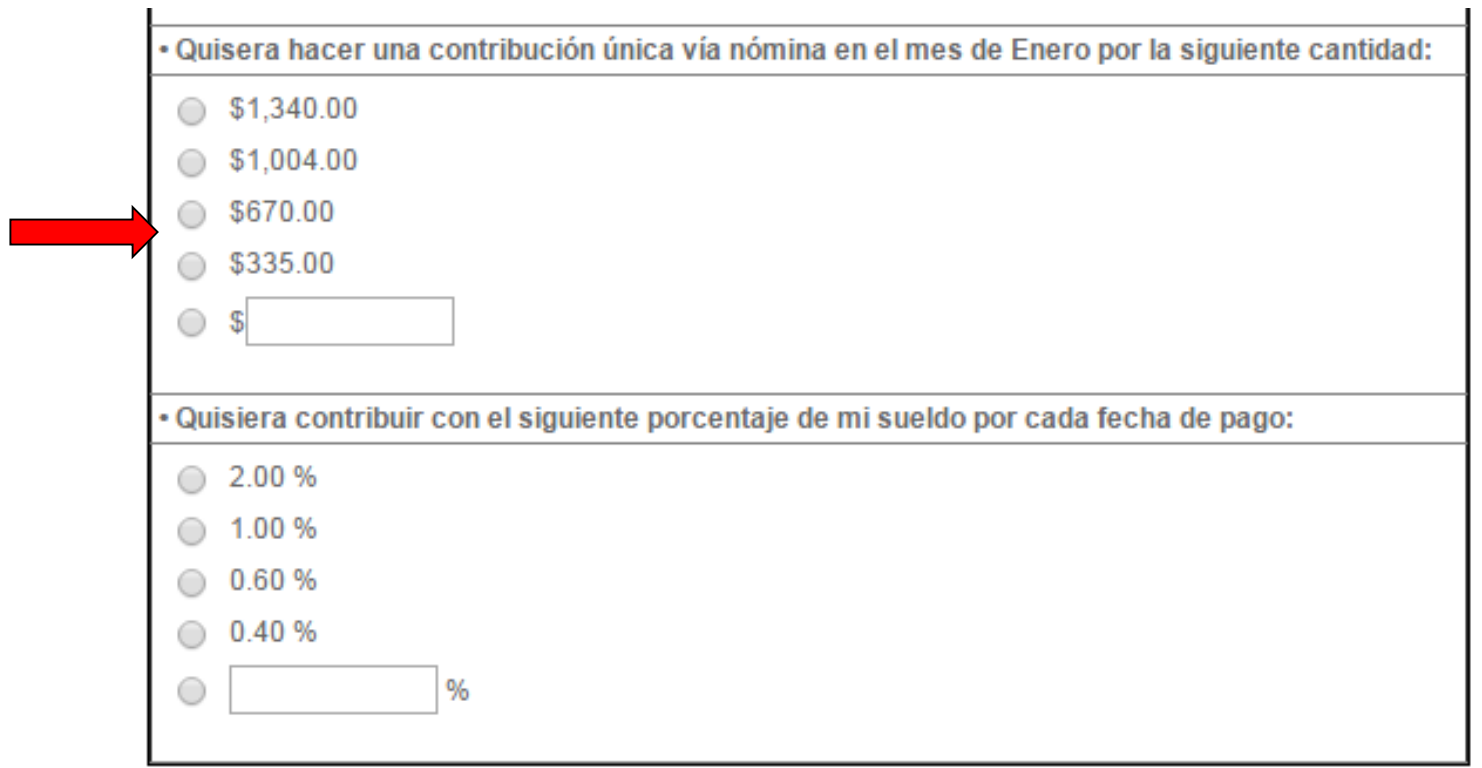

 $\blacklozenge$  Regresar

Continuar →

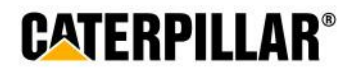

### **Option 3: Percentage of Annual Salary**

**Select or enter percentage of annual salary to contribute, enter Salary (\$MXN) with no comma or decimals and click Continue**

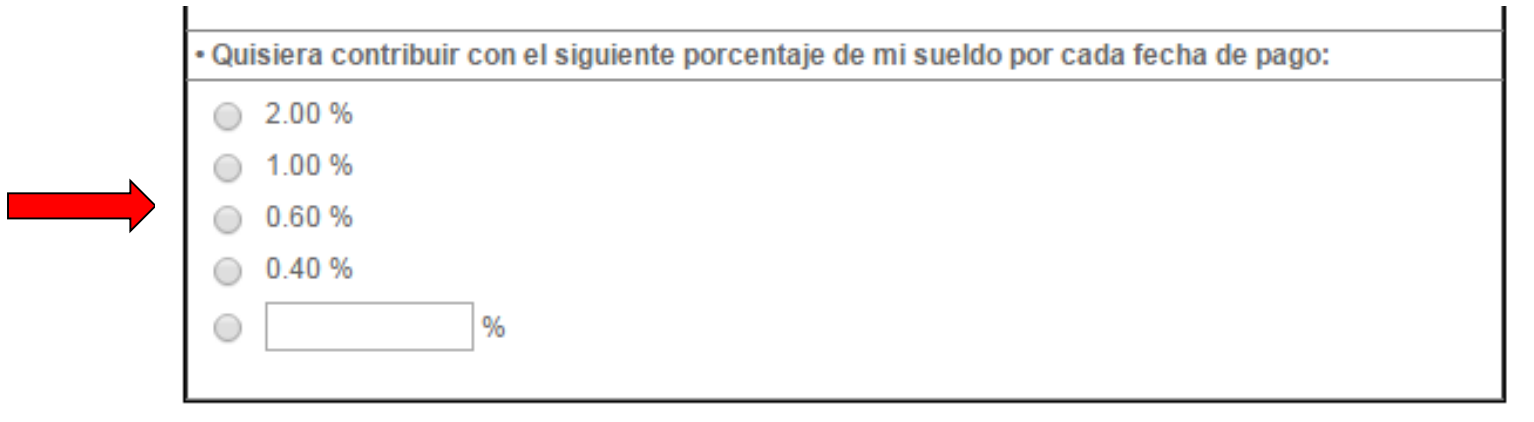

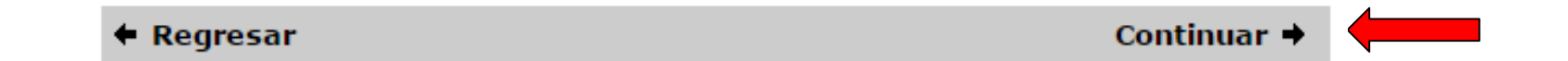

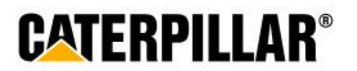

### **Donation Distribution**

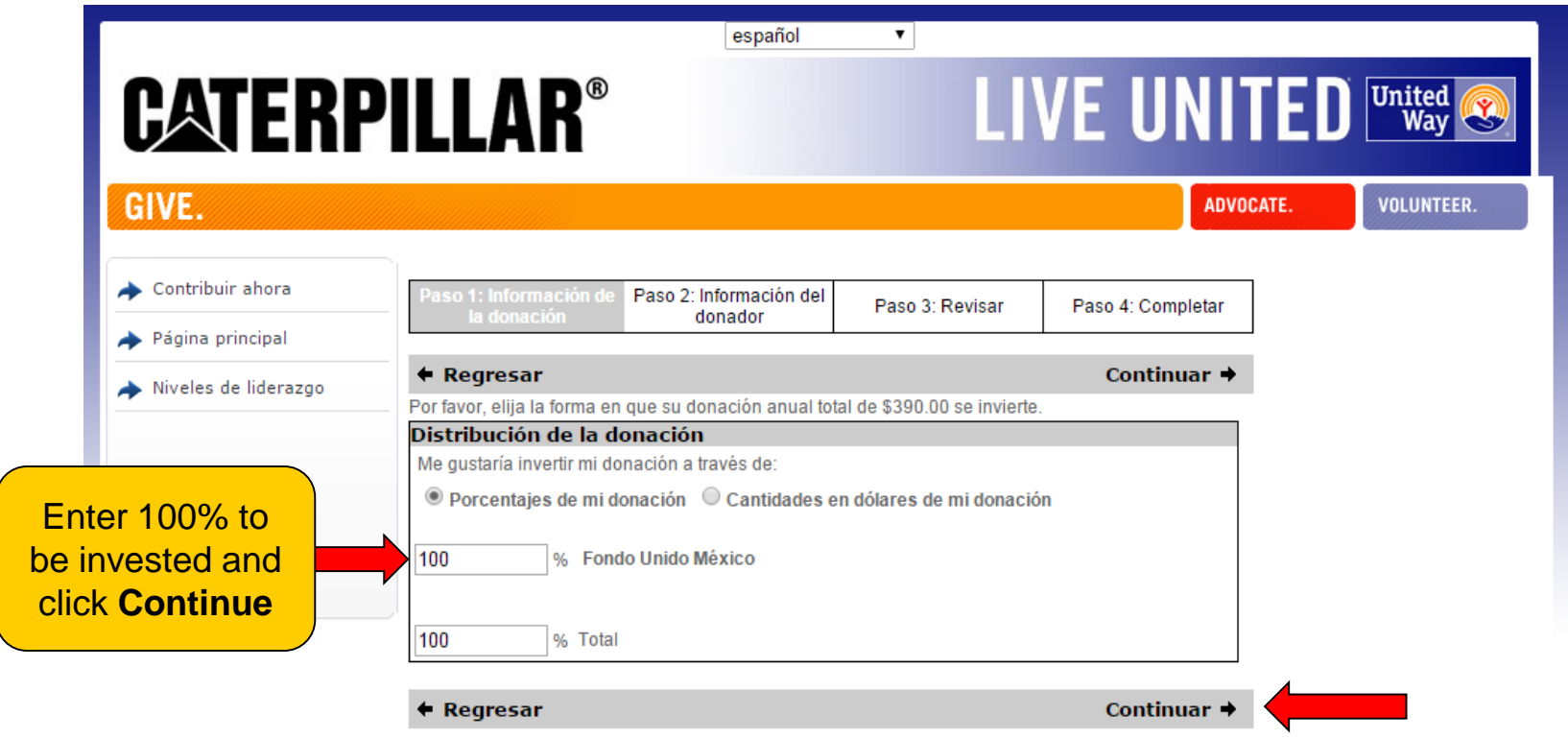

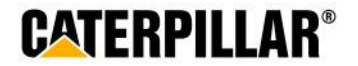

#### **Donor Recognition**

#### **Information on this page is optional. Employee can choose if they wish to remain anonymous by selecting the box under acknowledgements.**

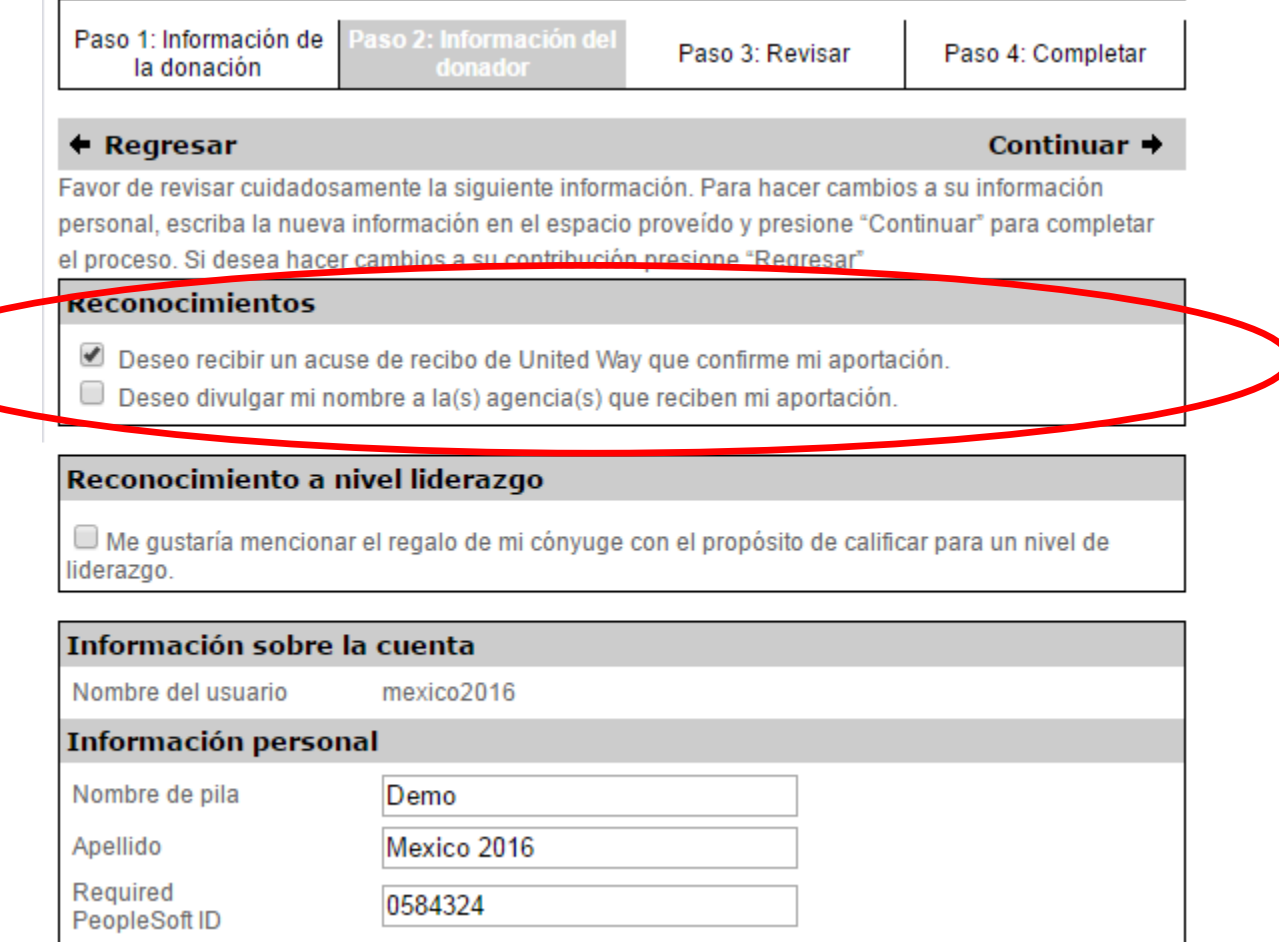

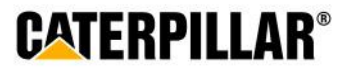

#### **Enter Donor Information and click 'Continue'**

#### **Information on this page is optional. Employee can enter or change information in these fields.**

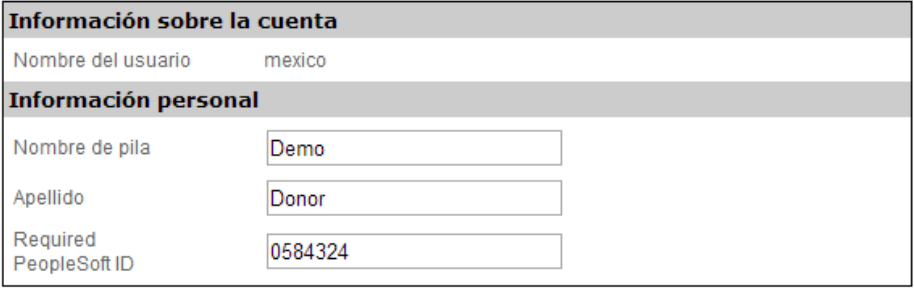

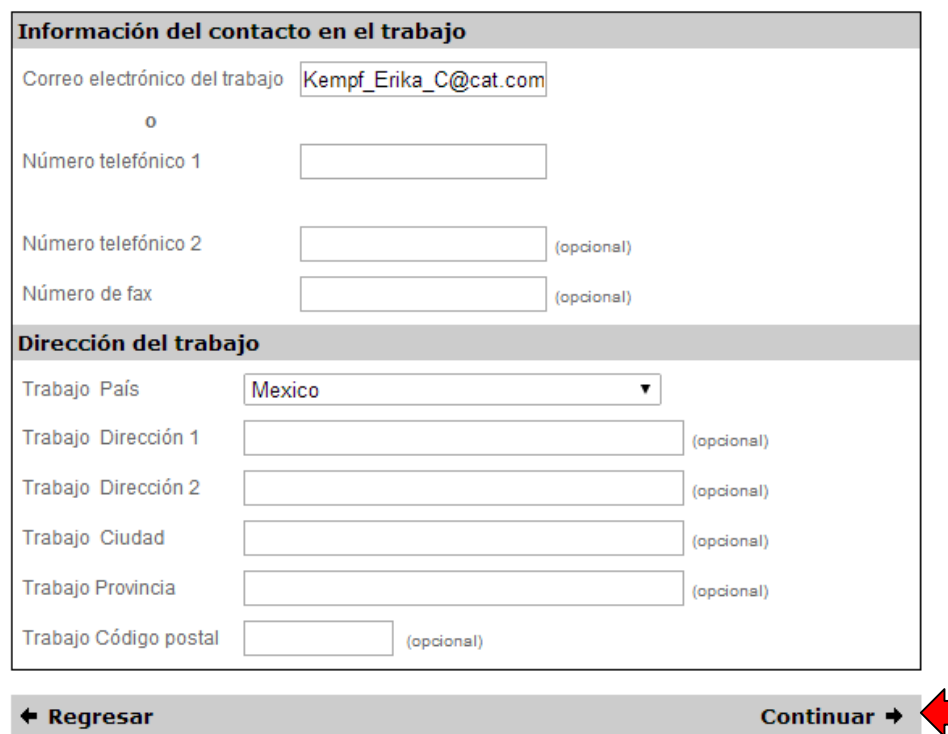

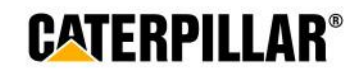

### **Review Pledge Information and click 'Submit Contribution'**

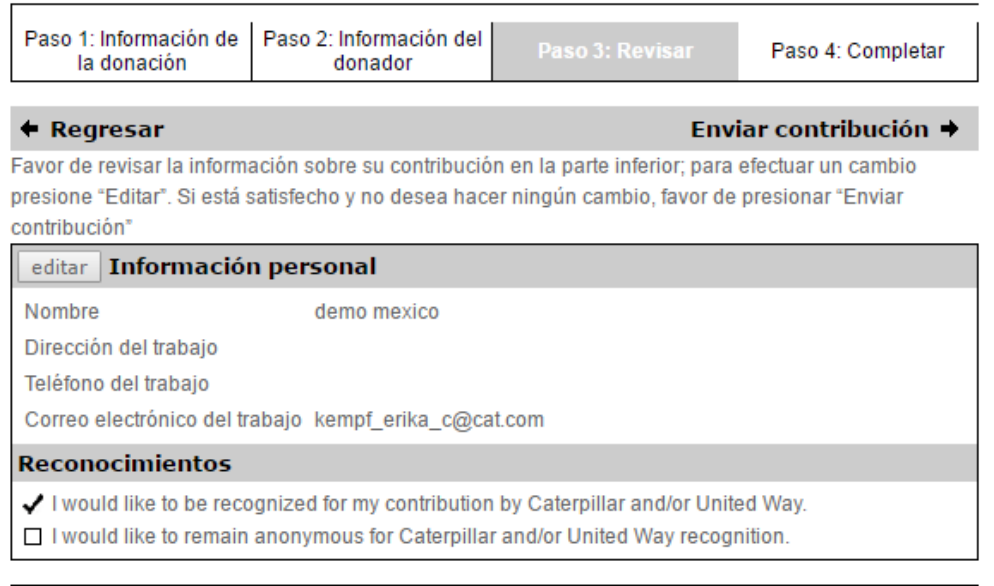

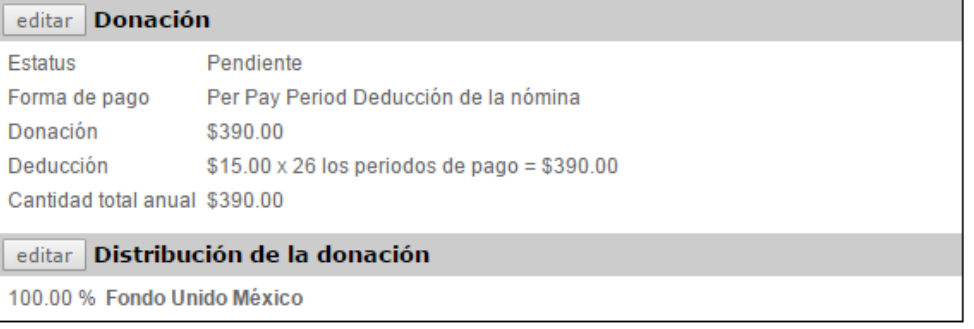

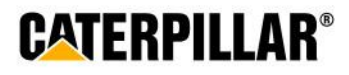

### **Thank You Certificate and Pledge Receipt**

**After completing online pledge form, employee can:**

**1.**

**1.** Print this final page 'Thank you for your participation certificate' if needed for business unit raffles/drawings (only includes name & Employee ID)

#### **-Right click mouse -Select Print**

**2.** Print pledge summary (includes pledge/dollar amount)

#### **-Click 'Print pledge summary' -Select Print**

\*Please note: Employee will also receive a confirmation email that contains pledge summary details and generic participation certificate.

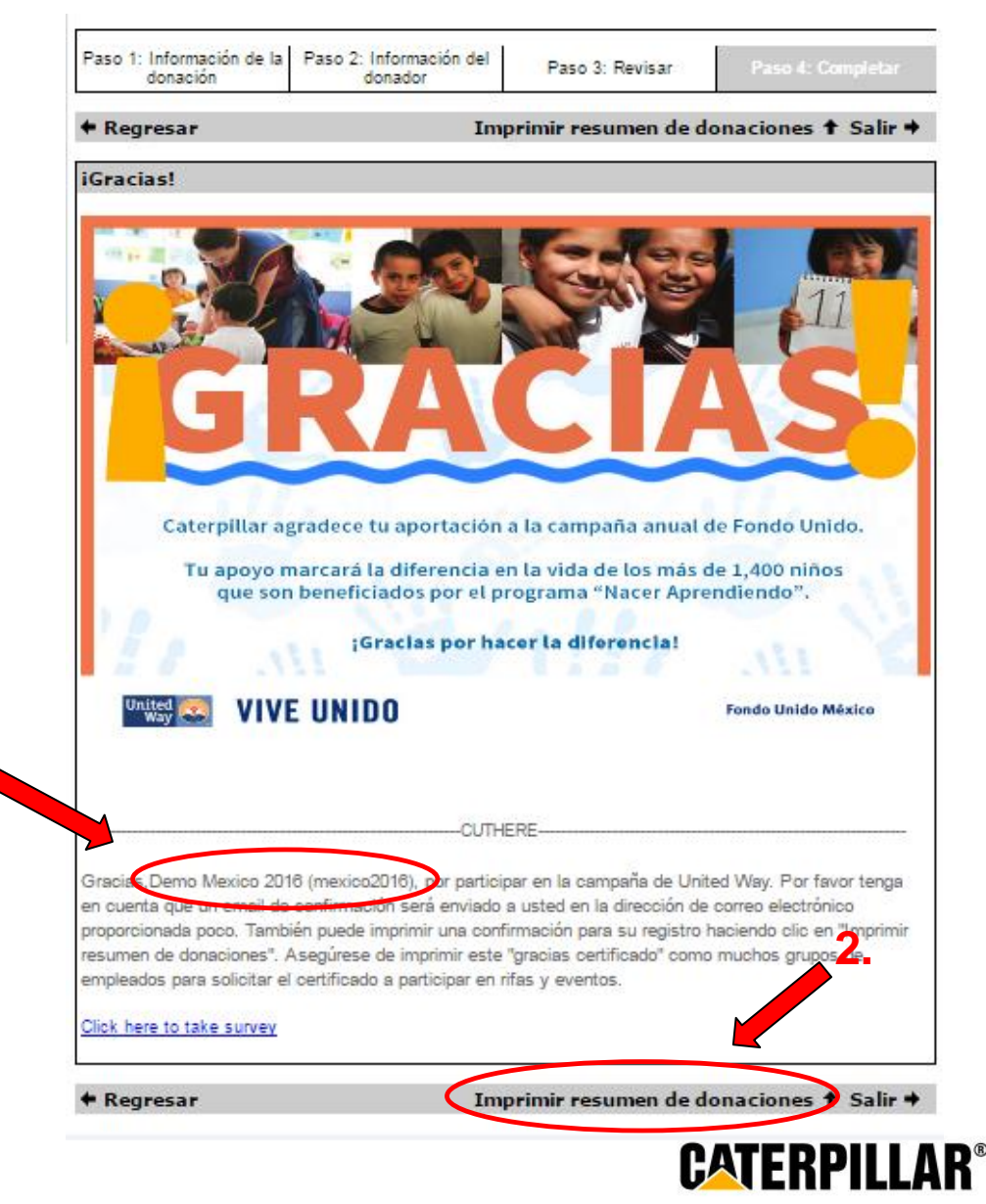

#### **Thank You Email**

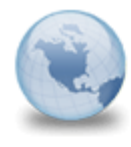

Caterpillar agradece tu apoyo The CEUWA Campaign to: Kempf\_Erika\_C Please respond to CEUWA\_Cat

**Caterpillar: Confidential Green** 

Retain Until: 07/28/2017

demo mexico,

Gracias por tu donación de \$390.00 a Fondo Unido México. Esta es la donación que registraste:

100% a Fondo Unido México

Da clic aqui para accesar a tu certificado de participación.

Sinceramente,

El Equipo de Fondo Unido y Caterpillar Employee United Way Appeal (CEUWA)

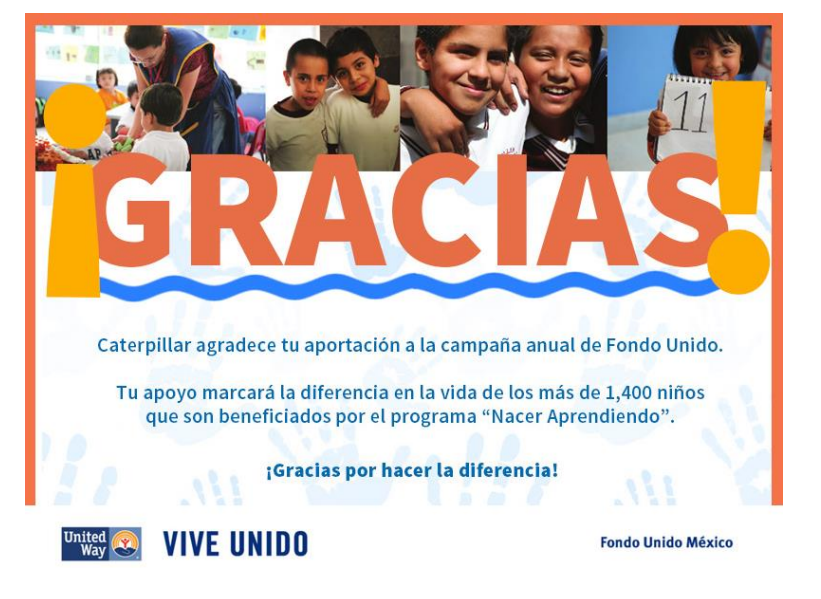

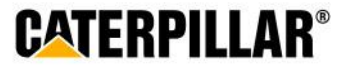